# **Using a Proxy with vSphere Virtual Serial Ports**

vSphere Web Services SDK 4.1

This document supports the version of each product listed and supports all subsequent versions until the document is replaced by a new edition. To check for more recent editions of this document, see <http://www.vmware.com/support/pubs>.

EN-000302-00

# **vm**ware<sup>®</sup>

You can find the most up-to-date technical documentation on the VMware Web site at:

[http://www.vmware.com/support/](http://www.vmware.com/support)

The VMware Web site also provides the latest product updates.

If you have comments about this documentation, submit your feedback to:

[docfeedback@vmware.com](mailto:docfeedback@vmware.com)

Copyright © 2009, 2010 VMware, Inc. All rights reserved. This product is protected by U.S. [and international copyright and](http://www.vmware.com/go/patents)  intellectual property laws. VMware products are covered by one or more patents listed at <http://www.vmware.com/go/patents>.

VMware is a registered trademark or trademark of VMware, Inc. in the United States and/or other jurisdictions. All other marks and names mentioned herein may be trademarks of their respective companies.

**VMware, Inc.** 3401 Hillview Ave. Palo Alto, CA 94304 www.vmware.com

# **Contents**

About This [Book 5](#page-4-0)

**[1](#page-6-0)** Remote Serial Port Access with a Virtual Serial Port [Proxy 7](#page-6-1) Virtual Serial Port Proxy [Capabilities 8](#page-7-0) Proxy as a Virtual Serial Port [Concentrator 8](#page-7-1) [Network](#page-8-0) Serial Ports 9 Backing Options and Backing [Information](#page-8-1) for Network Serial Ports 9 Network [Connections](#page-9-0) Between a Virtual Machine, a Proxy, and a Remote System 10 [Determining](#page-10-0) Backing Options 11 Creating a Virtual Machine with a [Network](#page-10-1) Serial Port 11 VMware Telnet [Session 12](#page-11-0) [Establishing](#page-12-0) a VMware Telnet Extension Session 13 vMotion and Persistent Serial Port [Connections 13](#page-12-1)

## **[2](#page-16-0)** VMware Telnet Extension Commands for Proxy [Communication 17](#page-16-1)

Command [Syntax 17](#page-16-2) VMware Telnet Extension [Option 18](#page-17-0) Option [Subnegotiation 18](#page-17-1) Unknown Command [Response 19](#page-18-0) Proxy [Operation 20](#page-19-0) vMotion [Notification 20](#page-19-1) Virtual Machine [Identification 22](#page-21-0)

[Index 23](#page-22-0)

Using a Proxy with vSphere Virtual Serial Ports

# <span id="page-4-0"></span>**About This Book**

The VMware® *Using a Proxy with vSphere Virtual Serial Ports* manual provides information about developing a virtual serial port concentrator for use in the vSphere environment. This guide describes the capabilities of a proxy implementation that supports the VMware telenet extension. It also includes information about configuring a virtual serial port for a proxy connection.

# **Revision History**

This book is revised with each release of the product or when necessary. A revised version can contain minor or major changes. [Table 1](#page-4-1) summarizes the significant changes in each version of this book.

#### <span id="page-4-1"></span>**Table 1.** Revision History

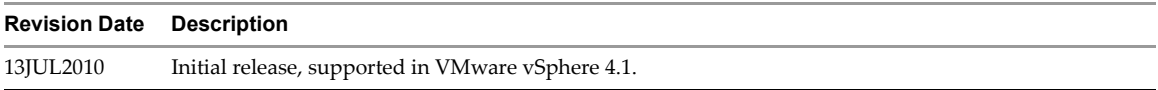

# **Intended Audience**

This book is intended for anyone developing a virtual serial port proxy for the vSphere environment. Proxy developers should have experience with the telnet protocol and network communication.

# **VMware Technical Publications Glossary**

VMware Technical Publications provides a glossary of terms that might be unfamiliar to you. For definitions of terms as they are used in VMware technical documentation go to <http://www.vmware.com/support/pubs>.

# **Document Feedback**

<span id="page-4-2"></span>VMware welcomes your suggestions for improving our documentation. Send your feedback to [docfeedback@vmware.com.](mailto:docfeedback@vmware.com)

# **Technical Support and Education Resources**

The following sections describe the technical support resources available to you. To access the current versions of other VMware books, go to <http://www.vmware.com/support/pubs>.

# **Online and Telephone Support**

To use online support to submit technical support requests, view your product and contract information, and register your products, go to <http://www.vmware.com/support>.

# **Support Offerings**

To find out how VMware support offerings can help meet your business needs, go to [http://www.vmware.com/support/services.](http://www.vmware.com/support/services)

# **VMware Professional Services**

VMware Education Services courses offer extensive hands‐on labs, case study examples, and course materials designed to be used as on‐the‐job reference tools. Courses are available on‐site, in the classroom, and live online. For on‐site pilot programs and implementation best practices, VMware Consulting Services provides offerings to help you assess, plan, build, and manage your virtual environment. To access information about education classes, certification programs, and consulting services, go to [http://www.vmware.com/services.](http://www.vmware.com/services/)

# <span id="page-6-1"></span><span id="page-6-0"></span>**Remote Serial Port Access with a Virtual Serial Port Proxy 1**

The VMware vSphere™ API supports the use of virtual serial ports on virtual machines that run on ESX™ hosts. A virtual serial port represents a serial port on a virtual machine. A virtual serial port can operate as a network serial port by using a network socket on the host to provide access to remote systems. A remote system is any system on the network that supports a serial port connection with a virtual machine. This feature supports remote console login for system management using an out-of-band connection that bypasses the vSphere Client.

You can also use a virtual serial port for communication through a software pipe, for output to a file, and for communication through a physical serial port on the host. For information about the vSphere API support for these applications, see the description of the VirtualSerialPort object in the *vSphere API Reference*.

<span id="page-6-4"></span>In a VMware® datacenter, a vCenter Server uses vMotion™ to move virtual machines across hosts as part of resource management. vSphere does not support vMotion operations on a virtual machine that has a direct network serial port connection with a remote system. Network serial ports use the host IP address. If the Server attempts to move a virtual machine with a network serial port connection, the host rejects the vMotion request to maintain the connection.

<span id="page-6-6"></span><span id="page-6-5"></span><span id="page-6-3"></span><span id="page-6-2"></span>To support vMotion for virtual machines that use network serial ports, you can develop a proxy that operates between a virtual machine and a remote system. The vSphere API supports the use of a third‐party virtual serial port concentrator in the datacenter environment. A virtual serial port concentrator acts as a proxy or an access server between virtual machines and remote systems. The proxy maintains communication with virtual machines that are using network serial ports. When a vMotion event occurs, the virtual machine connects to the proxy from its new host so that the connection with the remote system persists.

<span id="page-6-7"></span>Virtual machines use the telnet protocol for virtual serial port proxy connections. VMware defines a telnet extension that includes commands for proxy notification of vMotion events.

This chapter provides the following information:

- "Virtual Serial Port Proxy [Capabilities"](#page-7-0) on page 8
- ["Network](#page-8-0) Serial Ports" on page 9
- ["VMware](#page-11-0) Telnet Session" on page 12
- "vMotion and Persistent Serial Port [Connections"](#page-12-1) on page 13

See Chapter 2, "VMware Telnet Extension Commands for Proxy [Communication,"](#page-16-3) on page 17 for reference information about the VMware telnet extension commands.

# <span id="page-7-0"></span>**Virtual Serial Port Proxy Capabilities**

<span id="page-7-9"></span><span id="page-7-8"></span>A virtual serial port proxy operates as an [RFC2217](http://tools.ietf.org/html/rfc2217)-compatible telnet server. A proxy provides the following capabilities in the vSphere environment.

- Accepts telnet connections from virtual machines
- Supports VMware telnet extension commands and responds to VMware telnet extension messages from virtual machines
- <span id="page-7-6"></span>Forwards network traffic between virtual machines and remote systems
- Handles extension commands for notification of vMotion events and redirects traffic accordingly

# <span id="page-7-1"></span>**Proxy as a Virtual Serial Port Concentrator**

<span id="page-7-10"></span>[Figure 1](#page-7-2)‐1 shows a proxy that operates as a virtual serial port concentrator. The concentrator has internal connections to several virtual machines in a datacenter and an external connection to a remote system.

<span id="page-7-3"></span>The concentrator provides a remote system with access to multiple virtual machines that act as serial port servers. The virtual machines connect to the concentrator, indicating that they will accept connections from remote systems. See "Backing Options and Backing [Information](#page-8-1) for Network Serial Ports" on page 9 for more information about serial port servers. The concentrator presents the choice of virtual machines to the remote system and maintains any subsequent connection. In [Figure 1](#page-7-2)-1, a solid line represents an active connection between the remote system and a virtual machine, and dashed lines represent potential connections.

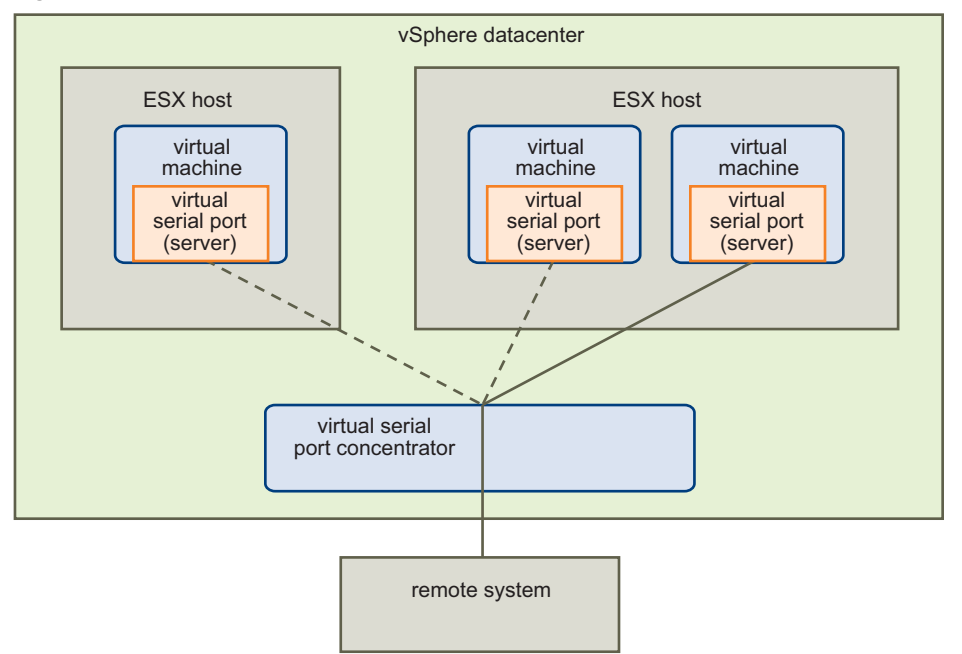

<span id="page-7-2"></span>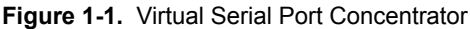

<span id="page-7-11"></span><span id="page-7-4"></span>[Figure 1](#page-7-2)-1 shows the concentrator as part of the vSphere datacenter. For this kind of application, you can deploy the concentrator as a virtual appliance. A virtual appliance is software on a platform of one or more virtual machines (in this case, a single virtual machine). A virtual appliance implementation allows you to take advantage of resource management that vCenter Server provides. The vCenter server uses vMotion technology to migrate the virtual appliance proxy through the datacenter without interrupting remote serial port service. The virtual appliance uses virtual machine IP addresses that persist across vMotion events.

<span id="page-7-7"></span><span id="page-7-5"></span>Although the primary purpose of the proxy is to preserve connections during vMotion events, it also can provide a gateway or firewall to enforce security. The proxy serves as the point of authentication for remote systems that use virtual serial ports to access virtual machines.

# <span id="page-8-0"></span>**Network Serial Ports**

<span id="page-8-5"></span>A network serial port is a virtual serial port that uses a network socket on the host computer. A network socket is the endpoint of a network connection and is represented by an IP address and a port number. The vSphere API uses Uniform Resource Identifiers (URI) to identify the protocol, IP address, and port number for endpoints of network serial port connections. See [RFC3986](http://www.ietf.org/rfc/rfc3986.txt) for information about Uniform Resource Identifiers.

To use a network serial port, you must verify that the ESX host supports the feature and then create or reconfigure a virtual machine to configure the port. For information about writing an application that uses the vSphere API, see the *vSphere Web Services SDK Programming Guide*. As an alternative, you can use the vSphere Client to configure a network serial port. For more information, see the online help for the VMware vSphere Client.

# <span id="page-8-1"></span>**Backing Options and Backing Information for Network Serial Ports**

The vSphere API uses backing objects to represent the host device that is associated with a virtual device. The types of backing objects for virtual devices are option objects and information objects.

<span id="page-8-7"></span><span id="page-8-2"></span>Backing option objects identify host device support for virtual machines. An ESX host defines the set of virtual device backing options that are available for virtual machines. To use a network serial port, the ESX host must provide the virtual serial port URI backing option, which is represented by the

VirtualSerialPortURIBackingOption object. For information about how to find out if the host supports the URI backing option, see ["Determining](#page-10-0) Backing Options" on page 11.

Backing information objects supply data for virtual device configuration. Use a

VirtualSerialPortURIBackingInfo object to bind a virtual serial port to a network socket. You can configure a virtual serial port to use URI backing when you create or reconfigure a virtual machine. For a description of how to configure URI backing for a network serial port, see ["Creating](#page-10-1) a Virtual Machine with a [Network](#page-10-1) Serial Port" on page 11.

When you specify URI backing for the network serial port connection, you define these characteristics.

- <span id="page-8-8"></span><span id="page-8-3"></span> Direction – defines the role that the virtual machine plays in a connection with a remote system (client or server). When a virtual machine acts as a serial port client, it initiates the connection with the remote system. When a virtual machine acts as a serial port server, it listens for connections that are initiated by remote clients.
- <span id="page-8-6"></span> Service URI – identifies the target of connections. When the virtual machine acts as a client, the service URI identifies the remote system. When the virtual machine acts as a server, the service URI identifies proxy access to the host on which the virtual machine runs. See [RFC3986](http://www.ietf.org/rfc/rfc3986.txt) for information about URI syntax.
- <span id="page-8-4"></span> Proxy URI – identifies the virtual serial port proxy. The presence of the proxy URI directs the virtual machine to establish a connection with the proxy. The virtual machine always initiates the connection with the proxy.

You can use either telnet or secure telnet (telnets) for the proxy connection. The proxy URI specification must use one of the following formats. See [RFC3986](http://www.ietf.org/rfc/rfc3986.txt) for information about URI syntax.

- telnet://<host>:<port>
- telnets://<host>:<port>

When the virtual machine performs telnet negotiation with the proxy, it sends the direction and service URI information to the proxy. (See the description of the DO-PROXY command in "Proxy [Operation"](#page-19-2) on [page 20](#page-19-2).)

# <span id="page-9-0"></span>**Network Connections Between a Virtual Machine, a Proxy, and a Remote System**

[Figure 1](#page-9-1)-2 shows two virtual machines. Each machine uses a proxy for its connection to a remote system.

- One virtual machine acts as a virtual serial port server. This virtual machine uses the service URI to identify proxy access to the host machine. The virtual machine initiates a telnet connection with the proxy. The proxy, on behalf of the virtual machine, listens for connection requests from remote systems and forwards the requests to the virtual machine.
- One virtual machine acts as a virtual serial port client. This virtual machine uses the service URI to identify the remote system. The virtual machine initiates a telnet connection with the proxy. The proxy forwards the connection request to the remote system.

The proxy has two network sockets. It uses one socket (proxy URI) for the telnet connections with the virtual machine and the other for the connection with the remote system. The external connection between the proxy and a remote system uses the mutually agreed upon protocol. For a connection initiated by the remote system, the person operating the remote system must obtain the service URI by email or other independent communication.

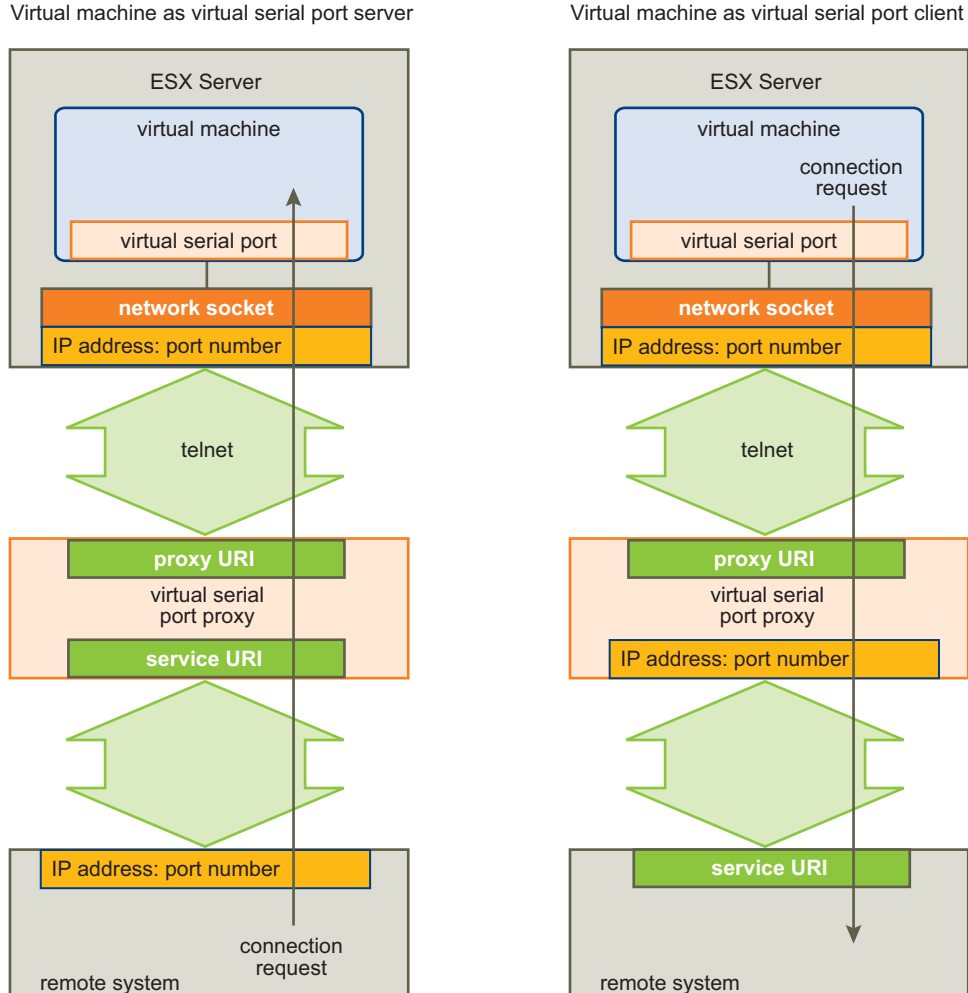

<span id="page-9-1"></span>**Figure 1-2.** Virtual Serial Port Connections to a Remote System Through a Proxy

# <span id="page-10-0"></span>**Determining Backing Options**

<span id="page-10-9"></span><span id="page-10-7"></span><span id="page-10-4"></span>You use the QueryConfigOption method to determine the backing options that are available on the host on which you will create the virtual machine. The method returns a VirtualMachineConfigOption data object. The virtual machine configuration data includes a a list of virtual device options and a list of backing options. The following pseudocode shows the path to the backing options.

VirtualMachineConfigOption.hardwareOptions.VirtualDeviceOption[].backingOption[]

<span id="page-10-10"></span>The virtual device option array must include the VirtualSerialPortOption data object. For network backing, the array of serial port backing options must include the VirtualDeviceURIBackingOption data object. The VirtualDeviceURIBackingOption.type property specifies the name of the backing object you should create when you configure network backing.

# <span id="page-10-1"></span>**Creating a Virtual Machine with a Network Serial Port**

<span id="page-10-5"></span>You can use the CreateVM\_Task method to create a virtual machine and configure a network serial port. The virtual machine uses the virtual serial port configuration to connect to a proxy and to accept a connection from a remote system.

- <span id="page-10-15"></span>1 Create a VirtualMachineConfigSpec object for the methodʹs config parameter.
- <span id="page-10-14"></span>2 Create a VirtualDeviceConfigSpec object for the deviceChange array in the VirtualMachineConfigSpec object.
- <span id="page-10-16"></span>3 Create a VirtualSerialPort object for the device property in the VirtualDeviceConfigSpec object.
- 4 To control proxy connection behavior, create a VirtualDeviceConnectInfo data object for the VirtualSerialPort.connectable property.

<span id="page-10-6"></span>The following pseudocode shows the resulting path to the connection information.

VirtualMachineConfigSpec.deviceChange[].device.connectable

5 Set the startConnected property in the connectable object to TRUE.

<span id="page-10-12"></span>The startConnected property determines whether the virtual machine will open a connection with the proxy when the virtual machine starts. When the virtual machine powers on, it copies the startConnected value to the VirtualDeviceConnectInfo.connected property. While the virtual machine is running, you can use the ReconfigVM\_Task method to set the connected property to open or close the proxy connection. If you reconfigure a port with connected set to TRUE, the virtual machine closes the existing connection and opens a new one.

6 Create a VirtualDeviceURIBackingInfo object for the backing property in the VirtualSerialPort object.

<span id="page-10-3"></span>The following pseudocode shows the resulting path to the backing information.

VirtualMachineConfigSpec.deviceChange[].device.backing

Use the backing information object to supply the following information:

- <span id="page-10-8"></span><span id="page-10-2"></span>Set the direction property to "server" to direct the virtual machine to accept remote connections.
- <span id="page-10-13"></span>Set the serviceURI property to the URI for the host on which the virtual machine runs.
- <span id="page-10-11"></span> Set the proxyURI property to the URI for the virtual serial port concentrator. You cannot include a user/password sequence in the proxy URI.

# <span id="page-11-0"></span>**VMware Telnet Session**

<span id="page-11-3"></span><span id="page-11-2"></span>To establish a VMware telnet session for remote serial port communication, a virtual machine and a proxy participate in a message exchange that follows the model of a standard telnet protocol sequence. The proxy handles messages from the virtual machine and sends the appropriate responses. Before the proxy can forward content, the virtual machine and the proxy participate in the following progression.

1 The virtual machine and the proxy negotiate the use of the VMware telnet extension option.

Both sides of the connection must agree to use the option before continuing with any additional extension message exchange.

2 The virtual machine and the proxy identify the VMware telnet suboption commands that they support.

The proxy must support the KNOWN-SUBOPTIONS-2 and UNKNOWN-SUBOPTION-RCVD-2 commands. During a session, the proxy can send the UNKNOWN-SUBOPTION-RCVD-2 command as a valid response to virtual machine messages.

3 The proxy agrees to act as a VMware telnet extension proxy for remote serial port communication.

[Table 1](#page-11-1)-1 lists the VMware telnet extension commands along with brief descriptions. Commands in the table are grouped by purpose: VMware telnet extension and suboptions, proxy, vMotion, and identification. The table uses command symbols. A VMware telnet extension command is a two- or three-byte code embedded in a telnet command sequence. For more information about commands and the code equivalents, see [Chapter 2,](#page-16-3) "VMware Telnet Extension Commands for Proxy [Communication,"](#page-16-3) on page 17.

| Command                  | <b>Source</b>          | <b>Description</b>                                                             |
|--------------------------|------------------------|--------------------------------------------------------------------------------|
| VMWARE-TELNET-EXT        | virtual machine, proxy | The VMware telnet extension option command                                     |
| KNOWN-SUBOPTIONS-1       | virtual machine        | Suboptions supported by the virtual machine                                    |
| KNOWN-SUBOPTIONS-2       | proxy                  | Suboptions supported by the proxy                                              |
| UNKNOWN-SUBOPTION-RCVD-1 | virtual machine        | Unknown suboption received by the virtual<br>machine                           |
| UNKNOWN-SUBOPTION-RCVD-2 | proxy                  | Unknown suboption received by the proxy                                        |
| DO-PROXY                 | virtual machine        | Virtual machine request for proxy support                                      |
| WILL-PROXY               | proxy                  | Positive proxy response                                                        |
| WON'T-PROXY              | proxy                  | Negative proxy response                                                        |
| VMOTION-BEGIN            | virtual machine        | Notification of a pending vMotion operation for a<br>virtual machine           |
| VMOTION-GOAHEAD          | proxy                  | Positive proxy response                                                        |
| VMOTION-NOTNOW           | proxy                  | Negative proxy response                                                        |
| VMOTION-PEER             | virtual machine        | Virtual machine request identifying the new virtual<br>machine instance        |
| VMOTION-PEER-OK          | proxy                  | Proxy response accepting the new virtual machine<br>instance                   |
| VMOTION-COMPLETE         | virtual machine        | Notification that vMotion operation is complete                                |
| VMOTION-ABORT            | virtual machine        | Notification that vMotion operation was aborted                                |
| GET-VM-VC-UUID           | proxy                  | Proxy request for the virtual center representation<br>of virtual machine UUID |
| VM-VC-UUID               | virtual machine        | Virtual machine response                                                       |
| GET-VM-NAME              | proxy                  | Proxy request for the virtual machine name                                     |
| VM-NAME                  | virtual machine        | Virtual machine response                                                       |
| GET-VM-BIOS-UUID         | proxy                  | Proxy request for the virtual machine BIOS UUID                                |
| VM-BIOS-UUID             | virtual machine        | Virtual machine response                                                       |

<span id="page-11-1"></span>**Table 1-1.** VMware Telnet Extension Commands

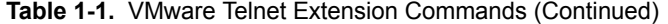

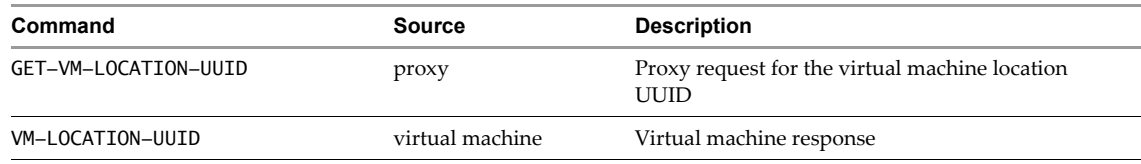

#### <span id="page-12-0"></span>**Establishing a VMware Telnet Extension Session**

<span id="page-12-2"></span>If you specify a proxy URI in the virtual serial port configuration, the virtual machine will initiate a telnet connection with the proxy. After the connection is established, the virtual machine initiates a message exchange to establish a VMware telnet extension session. The following progression describes the model for the message exchange and uses symbols to represent the codes. For the code equivalents, see the command descriptions in Chapter 2, "VMware Telnet Extension Commands for Proxy [Communication,"](#page-16-3) on page 17.

- 1 Start the VMware telnet session.
	- **Virtual Machine** Sends a message that indicates it will send VMware telnet extension commands to the proxy.

IAC WILL VMWARE-TELNET-EXT

**Proxy** – Responds, indicating that it will receive VMware telnet extension commands.

IAC DO VMWARE-TELNET-EXT

- 2 Identify known suboptions.
	- **Virtual Machine** Sends a message that indicates the set of suboption commands that it can send and receive. The suboptions are expressed as a sequence of codes that correspond to suboption commands.

IAC SB VMWARE-TELNET-EXT KNOWN-SUBOPTIONS-1 suboptions IAC SE

 **Proxy** – Responds, sending a message that indicates the set of suboption commands that it can send and receive.

IAC SB VMWARE-TELNET-EXT KNOWN-SUBOPTIONS-2 suboptions IAC SE

- 3 Negotiate proxy support.
	- Virtual Machine Sends a request for the proxy to act as a VMware telnet extension proxy. The proxy request includes direction and URI information from the network backing for the virtual serial port. (For information about using the API to specify this information, see ["Creating](#page-10-1) a Virtual Machine with a [Network](#page-10-1) Serial Port" on page 11.)

IAC SB VMWARE-TELNET-EXT DO-PROXY direction uri IAC SE

■ **Proxy** – Responds, indicating that it will perform proxy operations.

<span id="page-12-4"></span><span id="page-12-3"></span>IAC SB VMWARE-TELNET-EXT WILL-PROXY IAC SE

# <span id="page-12-1"></span>**vMotion and Persistent Serial Port Connections**

A virtual serial port proxy provides support for persistent remote serial port connections when a vCenter server moves a virtual machine to a different host. To support the persistent connection during the vMotion operation, the proxy must support two telnet connections for the virtual machine.

A proxy buffers data while it is forwarding content from the remote system to a virtual machine. A proxy must respond to the VMOTION-BEGIN command, which is notification of a pending vMotion operation. ESX Server support for the VMware telnet extension allows the proxy to postpone the vMotion event until it finishes forwarding content. After sending the VMOTION-GOAHEAD command in response to VMOTION-BEGIN, the proxy must buffer any additional data it receives from the remote system. When the vMotion event is complete, the proxy continues the content transmission to the new instance of the virtual machine.

[Figure 1](#page-13-0)‐3 shows two ESX hosts and a proxy at the start of a vMotion operation. Host A has a virtual machine that will be moved to Host B.

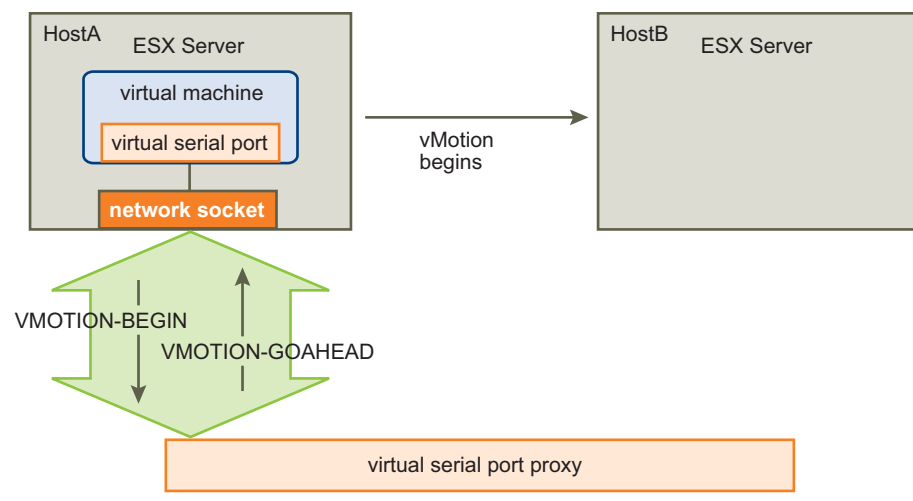

<span id="page-13-0"></span>**Figure 1-3.** VMOTION-BEGIN and VMOTION-GOAHEAD

 **Virtual Machine** – At the beginning of the vMotion operation, the ESX server (Host A) uses the virtual machine's serial port connection to send a VMOTION-BEGIN request to the proxy. To identify the virtual machine, the host provides an opaque *sequence* value for the message.

IAC SB VMWARE-TELNET-EXT VMOTION-BEGIN sequence IAC SE

**Proxy** – After sending pending data, the proxy replies by sending a VMOTION-GOAHEAD message to indicate that the vMotion operation can continue. The message includes the VMOTION-BEGIN sequence value and an opaque *secret* value, which the proxy provides.

IAC SB VMWARE-TELNET-EXT VMOTION-GOAHEAD sequence secret IAC SE

After the proxy replies with a VMOTION-GOAHEAD response, the vMotion operation begins. At this point, there is a single connection between the virtual machine and the proxy.

<span id="page-13-1"></span>The vCenter server creates a second instance of the virtual machine on Host B. When the virtual machine boots on the Host B, it configures network backing for the virtual serial port and establishes a second telnet connection with the proxy. Before continuing with the vMotion operation, the new virtual machine and the proxy renegotiate the telnet COM-PORT-OPTION. They do not renegotiate the Com Port configuration. The proxy should be prepared to support the same Com Port configuration that was established for the original telnet connection. See [RFC2217](http://tools.ietf.org/html/rfc2217) for information about the telnet com port control option. The proxy now maintains one telnet connection for each instance of the virtual machine.

To start the VMware telnet extension session for the new connection, the new virtual machine instance negotiates the VMware telnet extension option (VMWARE-TELNET-EXT).

[Figure 1](#page-14-0)-4 shows the systems during the vMotion operation.

 **Virtual Machine**: To continue the vMotion operation, Host B sends a VMOTION-PEER message to the proxy to identify the new instance as the same virtual machine that started the vMotion operation. The message includes both the *sequence* and *secret* values to identify the virtual machine instance.

IAC SB VMWARE-TELNET-EXT VMOTION-PEER sequence secret IAC SE

**Proxy:** The proxy replies with a VMOTION-PEER-OK message to indicate that it accepts the peer connection.

IAC SB VMWARE-TELNET-EXT VMOTION-PEER-OK sequence IAC SE

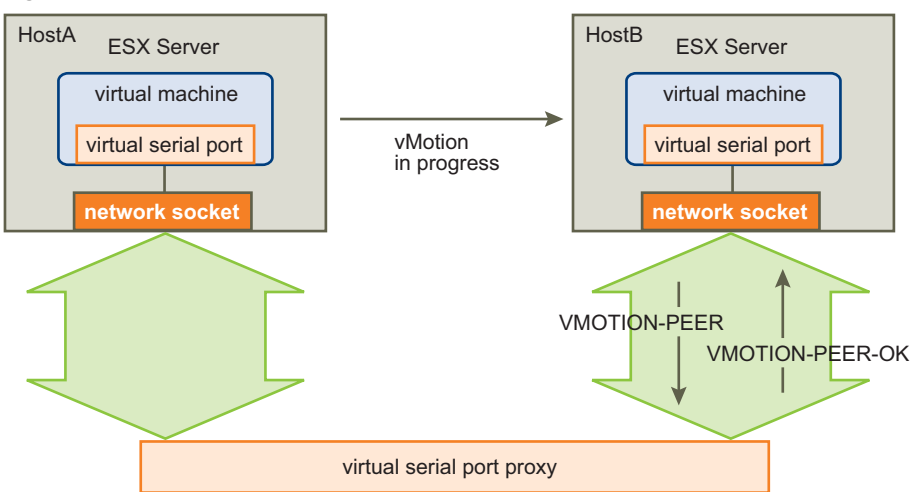

<span id="page-14-0"></span>**Figure 1-4.** VMOTION-PEER and VMOTION-PEER-OK

[Figure 1](#page-14-1)‐5 shows the completed vMotion operation. After the proxy accepts the new virtual machine instance as a peer, the ESX server on Host B sends a VMOTION-COMPLETE message to the proxy. The message indicates that the proxy should use the new connection for all traffic to the serial port. Now, the proxy can terminate the original telnet connection to Host A.

IAC SB VMWARE-TELNET-EXT VMOTION-COMPLETE sequence IAC SE

#### <span id="page-14-1"></span>**Figure 1-5.** VMOTION-COMPLETE

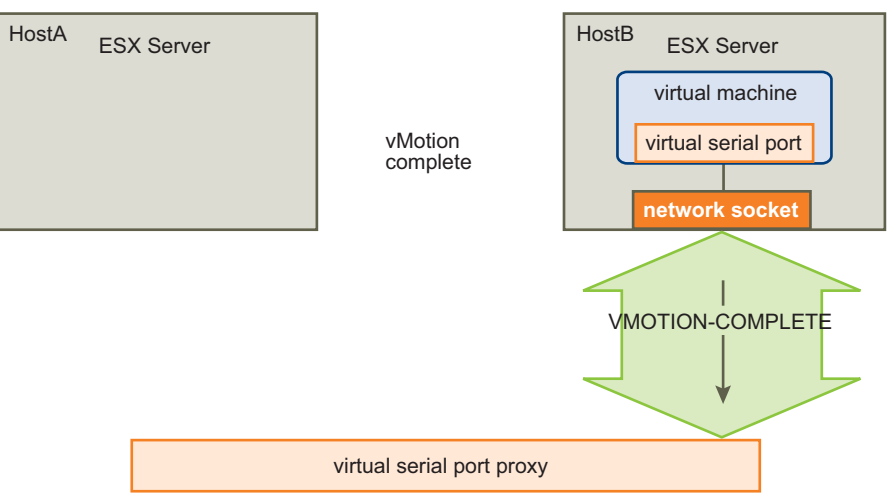

Using a Proxy with vSphere Virtual Serial Ports

# <span id="page-16-3"></span><span id="page-16-1"></span><span id="page-16-0"></span>**VMware Telnet Extension Commands for Proxy Communication 2**

This chapter includes the following sections:

- ["Command](#page-16-2) Syntax" on page 17
- "VMware Telnet [Extension](#page-17-0) Option" on page 18
- "Option [Subnegotiation"](#page-17-1) on page 18
- "Proxy [Operation"](#page-19-0) on page 20
- "vMotion [Notification"](#page-19-1) on page 20
- <span id="page-16-4"></span>"Virtual Machine [Identification"](#page-21-0) on page 22

# <span id="page-16-2"></span>**Command Syntax**

The VMware telnet extension defines a telnet proxy option for sending notification of vSphere vMotion events to a virtual serial port proxy. A VMware telnet extension command sequence uses the following general format:

IAC telnet-command VMWARE-TELNET-EXT [ext-command [parameters] IAC SE]

Where

- <span id="page-16-6"></span>IAC is the telnet escape character prefix (Interpret as Command).
- telnet-command is one of the following telnet commands: WILL, WON'T, DO, DON'T, and SB.
- VMWARE-TELNET-EXT is the VMware telnet extension command.
- ext-command is a VMware telnet extension command that indicates one of the extension suboption commands. A suboption command sequence begins with the VMWARE-TELNET-EXT command and is enclosed within IAC SB ... IAC SE telnet subnegotiation commands.
- parameters indicates one or more parameter values.
- IAC SE is the telnet sequence for completing a subnegotiation command sequence.

The following sections contain tables of VMware telnet extension commands. A table entry shows the command, the corresponding integer code, a description, and the command and code sequences. A code sequence for a VMware telnet extension command has the following characteristics.

- The code sequence begins with code 255, the telnet escape character prefix IAC (Interpret as Command).
- VMware telnet extension commands use two‐ or three‐byte code sequences.
- <span id="page-16-5"></span>The VMWARE-TELNET-EXT command code is 232.
- Subnegotiation command sequences include begin (SB) and end (SE) codes (250 and 240).

For example, the DO-PROXY command requires the following code sequence with embedded arguments for direction ("S" for server) and URI:

IAC SB VMWARE-TELNET-EXT DO-PROXY direction uri UAC SE 255 250 232 70 "S" "telnet://example.com" 255 240

# <span id="page-17-0"></span>**VMware Telnet Extension Option**

[Table 2](#page-17-2)-1 lists the commands that establish the VMware telnet extension communication between a virtual machine and a proxy. The virtual machine initiates the connection by sending a WILL VMWARE-TELNET-EXT message. If the proxy accepts by responding with a DO VMWARE-TELNET-EXT message, the virtual machine and the proxy can continue negotiation.

<span id="page-17-3"></span><span id="page-17-2"></span>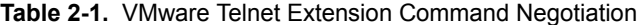

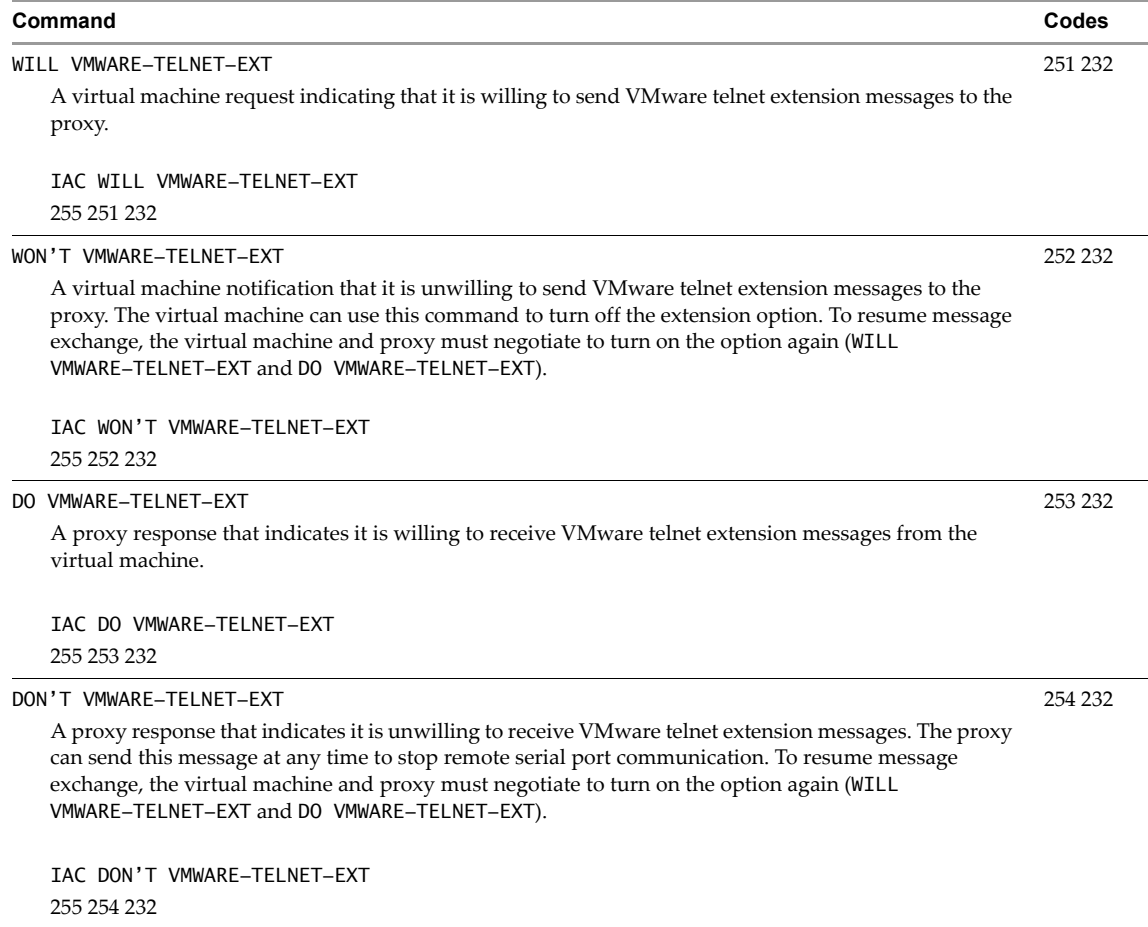

# <span id="page-17-1"></span>**Option Subnegotiation**

<span id="page-17-4"></span>The VMWARE-TELNET-EXT telnet option requires various suboptions to support remote serial port access. The virtual machine and proxy use subnegotiation to indicate the command sets that they can support. Subnegotiation identifies all commands for negotiation as well as commands for proxy support, vMotion notification, and virtual machine identification. [Table 2](#page-18-1)-2 lists the commands for option subnegotiation.

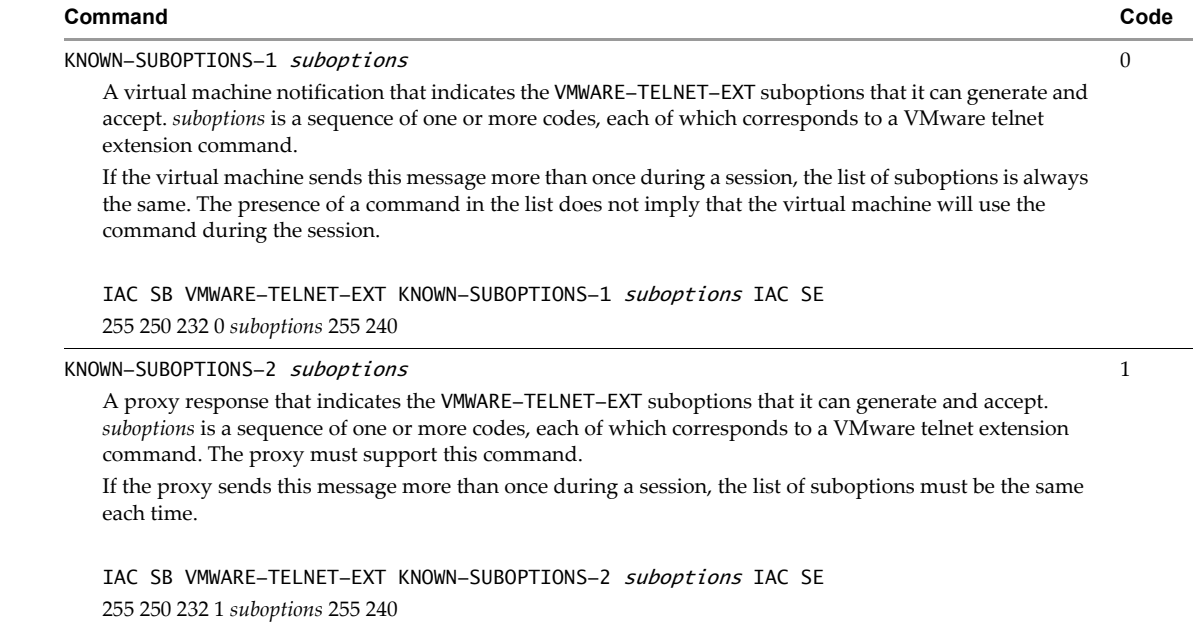

# <span id="page-18-0"></span>**Unknown Command Response**

<span id="page-18-4"></span><span id="page-18-3"></span><span id="page-18-1"></span>**Table 2-2.** Option Subnegotiation

[Table 2](#page-18-2)-3 lists the commands to indicate reception of an unknown command. The proxy must send UNKNOWN-SUBOPTION-RCVD-2 any time it receives a command that it does not support.

<span id="page-18-5"></span><span id="page-18-2"></span>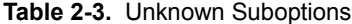

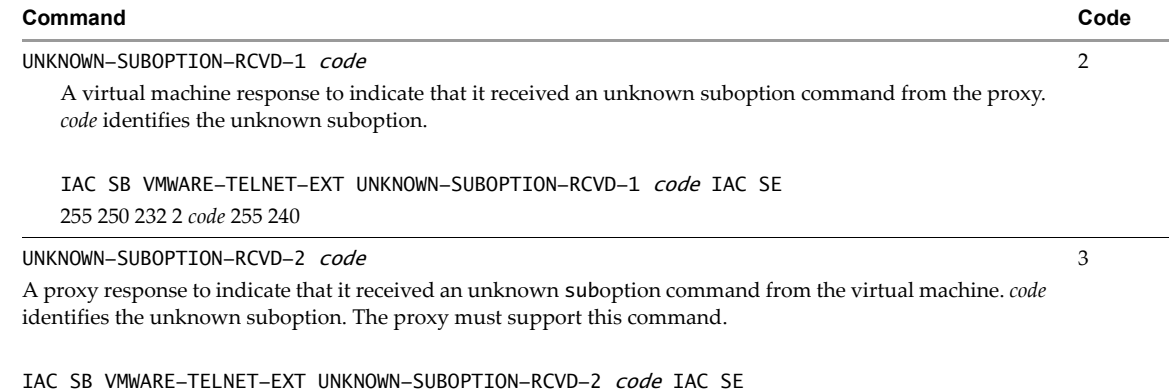

<span id="page-18-6"></span>255 250 232 3 *code* 255 240

# <span id="page-19-2"></span><span id="page-19-0"></span>**Proxy Operation**

[Table 2](#page-19-3)‐4 lists the extension commands to negotiate proxy support.

<span id="page-19-9"></span><span id="page-19-4"></span><span id="page-19-3"></span>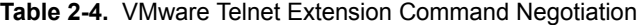

<span id="page-19-8"></span><span id="page-19-7"></span>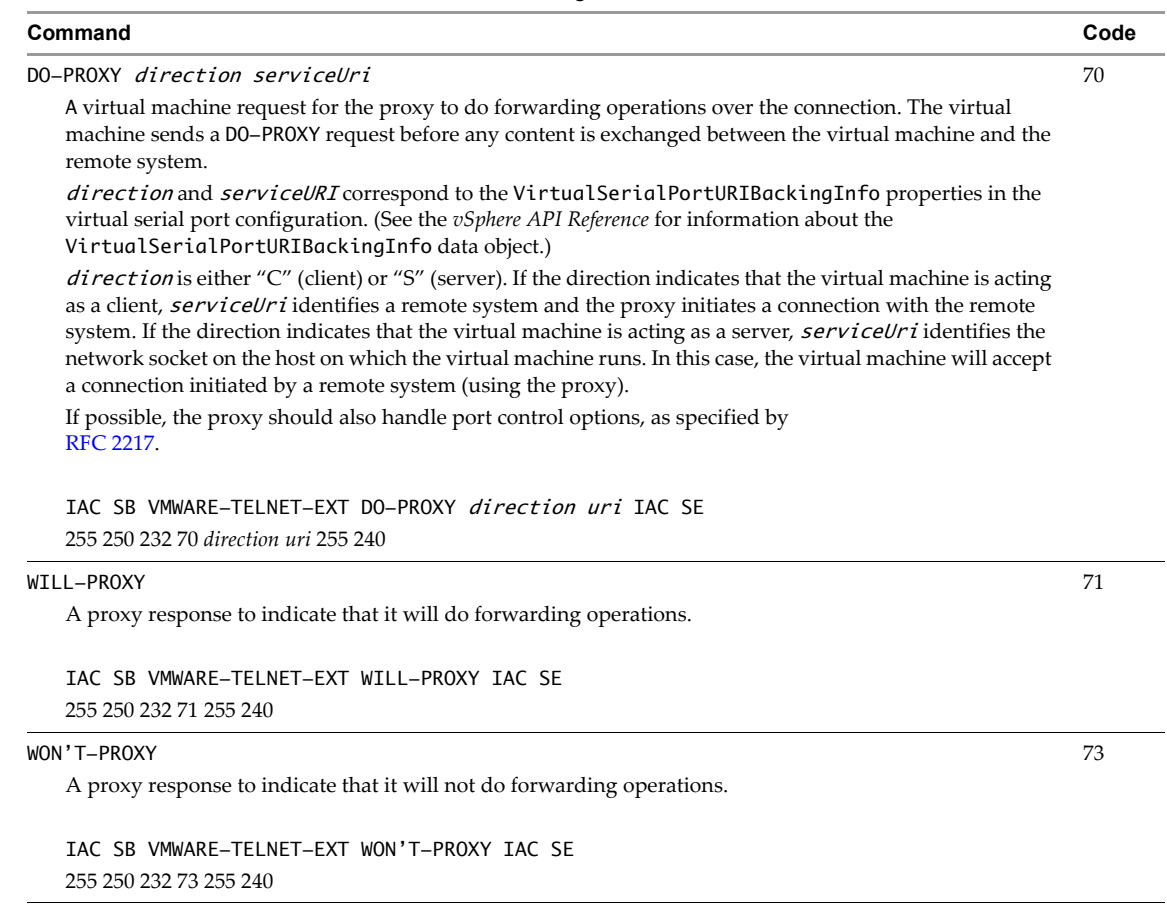

# <span id="page-19-5"></span><span id="page-19-1"></span>**vMotion Notification**

<span id="page-19-6"></span>[Table 2](#page-20-0)-5 lists the commands that hosts and proxy use during a vMotion operation. In the following descriptions, the *source* host contains the original virtual machine instance, and the *target* host is the host on which the new instance is created. A host uses the virtual machine serial port connection with the proxy to send vMotion messages.

<span id="page-20-0"></span>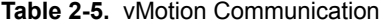

#### <span id="page-20-9"></span><span id="page-20-8"></span><span id="page-20-6"></span><span id="page-20-5"></span><span id="page-20-4"></span><span id="page-20-2"></span>**Command Code** VMOTION-BEGIN sequence A source host request to indicate that a vMotion operation is pending. The operation requires a VMOTION‐GOAHEAD response to start. The intent is to flush all pending data transmission on the connection. The host provides an opaque *sequence* value. All subsequent vMotion messages related to the connection between the virtual machine and this proxy use this sequence value. IAC SB VMWARE-TELNET-EXT VMOTION-BEGIN sequence IAC SE 255 250 232 40 *sequence* 255 240 40 VMOTION-GOAHEAD sequence secret A proxy response to indicate that all queued data has been transmitted, and that the vMotion operation can start. The proxy sends this message only in response to a VMOTION-BEGIN request. The proxy returns the sequence value that it received in the VMOTION-BEGIN request. The proxy also creates and returns an opaque secret value. The virtual machine uses the sequence and secret to identify itself when it establishes a proxy connection from the new host. See the description of VMOTION-PEER. IAC SB VMWARE-TELNET-EXT VMOTION-GOAHEAD sequence secret IAC SE 255 250 232 41 *sequence secret* 255 240 41 VMOTION-NOTNOW sequence A proxy response to indicate that the vMotion operation should not start at this time. This message includes the sequence value that the proxy obtained in the VMOTION-BEGIN request. The proxy can send this message only in response to a VMOTION-BEGIN request. IAC SB VMWARE-TELNET-EXT VMOTION-NOTNOW sequence IAC SE 255 250 232 43 *sequence* 255 240 43 VMOTION-PEER sequence secret A target host request to indicate that this connection belongs to the virtual machine associated with sequence and secret. The sequence and secret identify the duplicate connections between the proxy and virtual machine instances during a vMotion operation. The original host generates the sequence value for the VMOTION-BEGIN message. The proxy generates the secret value for the VMOTION-GOAHEAD message. IAC SB VMWARE-TELNET-EXT VMOTION-PEER sequence secret IAC SE 255 250 232 44 *sequence secret* 255 240 44 VMOTION-PEER-OK sequence A proxy response to indicate that the secret in the VMOTION-PEER message was accepted. The proxy sends this message only in response to a VMOTION-PEER request. IAC SB VMWARE-TELNET-EXT VMOTION-PEER-OK sequence IAC SE 255 250 232 45 *sequence* 255 240 45 VMOTION-COMPLETE sequence A target host notification that the vMotion operation is complete. The proxy must send all subsequent communication for the virtual machine on the connection associated with this VMOTION-COMPLETE message. The host sends this message only after sending a VMOTION-PEER message. IAC SB VMWARE-TELNET-EXT VMOTION-COMPLETE sequence IAC SE 255 250 232 46 *sequence* 255 240 46 VMOTION-ABORT A source host notification that the vMotion operation failed. The proxy must send all communication for the virtual machine on the connection associated with this VMOTION-ABORT message. The host can send VMOTION-ABORT only if it has sent VMOTION-BEGIN previously on this connection. 48

<span id="page-20-7"></span><span id="page-20-3"></span><span id="page-20-1"></span>IAC SB VMWARE-TELNET-EXT VMOTION-ABORT IAC SE 255 250 232 48 255 240

# <span id="page-21-0"></span>**Virtual Machine Identification**

<span id="page-21-10"></span>[Table 2](#page-21-1)‐6 lists the suboption commands for virtual machine identification.

## <span id="page-21-1"></span>**Table 2-6.** VMware Telnet Extension Commands for Virtual Machine Identification

<span id="page-21-9"></span><span id="page-21-8"></span><span id="page-21-7"></span><span id="page-21-6"></span><span id="page-21-5"></span><span id="page-21-4"></span><span id="page-21-3"></span><span id="page-21-2"></span>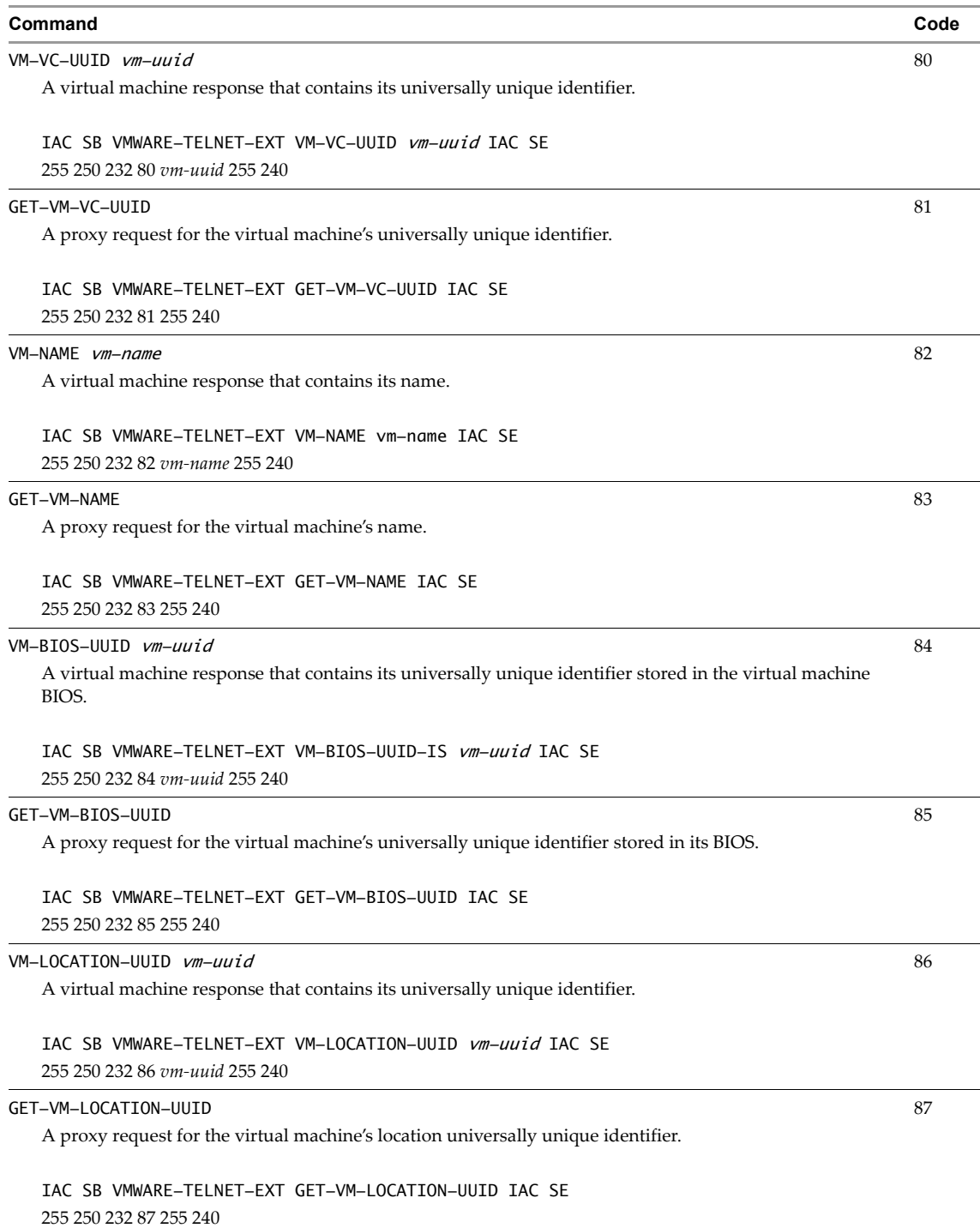

# <span id="page-22-0"></span>**Index**

# **A**

accepting a connection **[11](#page-10-2)** access server **[7](#page-6-2)** access, virtual machine **[8](#page-7-3)** appliance, virtual **[8](#page-7-4)** authentication **[8](#page-7-5)**

# **B**

backing info object **[11](#page-10-3)** backing options **[9](#page-8-2)**, **[11](#page-10-4)**

# **C**

command syntax **[17](#page-16-4)** commands DO-PROXY **[20](#page-19-4)** GET-VM-BIOS-UUID **[22](#page-21-2)** GET-VM-LOCATION-UUID **[22](#page-21-3)** GET-VM-NAME **[22](#page-21-4)** GET-VM-VC-UUID **[22](#page-21-5)** KNOWN-SUBOPTIONS-1 **[19](#page-18-3)** KNOWN-SUBOPTIONS-2 **[19](#page-18-4)** UNKNOWN-SUBOPTIONS-RCVD-1 **[19](#page-18-5)** UNKNOWN-SUBOPTIONS-RCVD-2 **[19](#page-18-6)** VM-BIOS-UUID **[22](#page-21-6)** VM-LOCATION-UUID **[22](#page-21-7)** VM-NAME **[22](#page-21-8)** VMOTION-ABORT **[21](#page-20-1)** VMOTION-BEGIN **[21](#page-20-2)** VMOTION-COMPLETE **[21](#page-20-3)** VMOTION-GOAHEAD **[21](#page-20-4)** VMOTION-NOTNOW **[21](#page-20-5)** VMOTION-PEER **[21](#page-20-6)** VMOTION-PEER-OK **[21](#page-20-7)** VM-VC-UUID **[22](#page-21-9)** VMware telnet code **[17](#page-16-5)** VMware telnet extension **[12](#page-11-2)** VMWARE-TELNET-EXT **[18](#page-17-3)** WILL-PROXY **[20](#page-19-5)** WON'T-PROXY **[20](#page-19-6)** COM-PORT-OPTION (telnet) **[14](#page-13-1)** concentrator **[7](#page-6-3)** configuring a network serial port **[11](#page-10-5)** connection behavior **[11](#page-10-6)** direction **[11](#page-10-2)**

# **D**

data object, configuration **[11](#page-10-7)** direction **[11](#page-10-2)**, **[20](#page-19-7)** connection **[9](#page-8-3)** server **[11](#page-10-8)** DO-PROXY **[20](#page-19-4)**

# **E**

establishing a VMware telnet extension session **[13](#page-12-2)**

# **F**

forwarding traffic **[8](#page-7-6)**

# **G**

GET-VM-BIOS-UUID **[22](#page-21-2)** GET-VM-LOCATION-UUID **[22](#page-21-3)** GET-VM-NAME **[22](#page-21-4)** GET-VM-VC-UUID **[22](#page-21-5)**

# **H**

host IP address **[7](#page-6-4)**

# **I**

IAC (interpret as command) **[17](#page-16-6)** IP address host **[7](#page-6-4)** virtual machine **[8](#page-7-7)**

# **K**

KNOWN-SUBOPTIONS-1 **[19](#page-18-3)** KNOWN-SUBOPTIONS-2 **[19](#page-18-4)**

# **M**

method, configuration **[11](#page-10-9)**

# **N**

negotiation, VMware telnet session **[12](#page-11-3)**

# **O**

option backing (configuration) **[11](#page-10-10)** subnegotiation (telnet) **[18](#page-17-4)**

# **P**

proxy **[7](#page-6-5)**, **[9](#page-8-4)** connection behavior **[11](#page-10-6)** third party **[7](#page-6-6)** URI **[11](#page-10-11)** virtual appliance **[8](#page-7-4)**

**Q**

QueryConfigOption method **[11](#page-10-9)**

# **R**

ReconfigVM\_Task method **[11](#page-10-12)** RFC 2217 **[8](#page-7-8)**, **[20](#page-19-8)** 3986 **[9](#page-8-5)** role of the virtual serial port proxy **[8](#page-7-9)**

# **S**

secret (VMOTION-GOAHEAD) **[21](#page-20-8)** security **[8](#page-7-5)** sequence (VMOTION-BEGIN) **[21](#page-20-9)** server direction **[11](#page-10-8)** serviceURI **[9](#page-8-6)** backing info **[11](#page-10-13)** DO-PROXY **[20](#page-19-9)** session negotiation **[12](#page-11-3)** syntax,command **[17](#page-16-4)**

# **T**

technical support resources **[5](#page-4-2)** telnet COM-PORT-OPTION **[14](#page-13-1)** connections for vMotion **[13](#page-12-3)** extension **[7](#page-6-7)**, **[12](#page-11-2)** option subnegotiation **[18](#page-17-4)** session **[13](#page-12-2)** session negotiation **[12](#page-11-3)** third party proxy **[7](#page-6-6)**

# **U**

UNKNOWN-SUBOPTIONS-RCVD-1 **[19](#page-18-5)** UNKNOWN-SUBOPTIONS-RCVD-2 **[19](#page-18-6)** URI backing option **[9](#page-8-7)** proxy **[9](#page-8-4)**, **[11](#page-10-11)**

service **[9](#page-8-6)**, **[11](#page-10-13)**

## **V**

virtual appliance **[8](#page-7-4)** virtual machine identification **[22](#page-21-10)** IP address **[8](#page-7-7)** serial port client **[9](#page-8-8)** serial port server **[8](#page-7-10)**, **[9](#page-8-8)** virtual serial port concentrator **[7](#page-6-3)** VirtualDeviceConfigSpec data object **[11](#page-10-14)** VirtualDeviceConnectInfo data object **[11](#page-10-6)** VirtualDeviceURIBackingInfo data object **[11](#page-10-3)** VirtualDeviceURIBackingOption data object **[11](#page-10-10)** VirtualMachineConfigOption data object **[11](#page-10-7)** VirtualMachineConfigSpec data object **[11](#page-10-15)** VirtualSerialPort data object **[11](#page-10-16)** VM-BIOS-UUID **[22](#page-21-6)** VM-LOCATION-UUID **[22](#page-21-7)** VM-NAME **[22](#page-21-8)** vMotion **[8](#page-7-11)** persistent serial port connections **[13](#page-12-4)** VMOTION-ABORT **[21](#page-20-1)** VMOTION-BEGIN **[21](#page-20-2)** VMOTION-COMPLETE **[21](#page-20-3)** VMOTION-GOAHEAD **[21](#page-20-4)** VMOTION-NOTNOW **[21](#page-20-5)** VMOTION-PEER **[21](#page-20-6)** VM-VC-UUID **[22](#page-21-9)** VMware telnet extension command code **[17](#page-16-5)** extension commands **[12](#page-11-2)** session negotiation **[12](#page-11-3)** VMWARE-TELNET-EXT **[18](#page-17-3)**

# **W**

WILL-PROXY **[20](#page-19-5)** WON'T-PROXY **[20](#page-19-6)**